**Added Features Now Available in Liberty: Assets in Transfer Notes, Interested Parties, View Maintenance and Transaction Fees and Create Custom Reports**

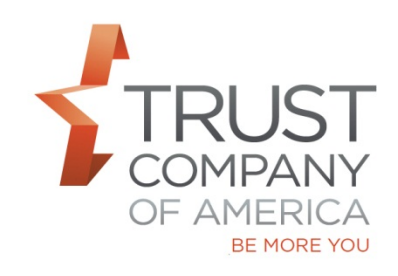

As we prepare to retire TCAdvisor in Q3 2017, TCA continues to migrate functionality to Liberty.

Please review the consolidated *Liberty Office and Client Management User Guide* to learn more about these features.

In summary:

- **Assets In Transfer Notes:** You can access from the Transactions tab for an account and select a Transferring Firm in the Assets in Transfer table. When viewing the transfer details, you are able to determine the current status of the specific transfer you are accessing. (Page 69)
- **Interested Parties:** On the Interested Parties screen you can now search, view, add, edit and remove interested parties to an account in Pending status. (Page 35-36)
- **View Maintenance and Transaction Fees:** You can now view these schedules for pending, open and closed accounts. (Page 41-42)
- **Custom Reports:** You may now obtain reporting information that is not contained in a standard report. The information may be exported into a Microsoft Excel-compatible format. (Page 76-83)

For your ease of reference, all Liberty User Guides are now available at<http://riaconnection.trustamerica.com/> under Quick Links to the right of our RIAconnection web page.

Please let your relationship manager know if you have questions or would like a demonstration of this or any Liberty features.